File | Settings | IDE Settings | Editor

## 위

 $\overline{\phantom{a}}$ 

Use the Editor page of the Settings dialog to configure the editor's behaviour and customize its view.

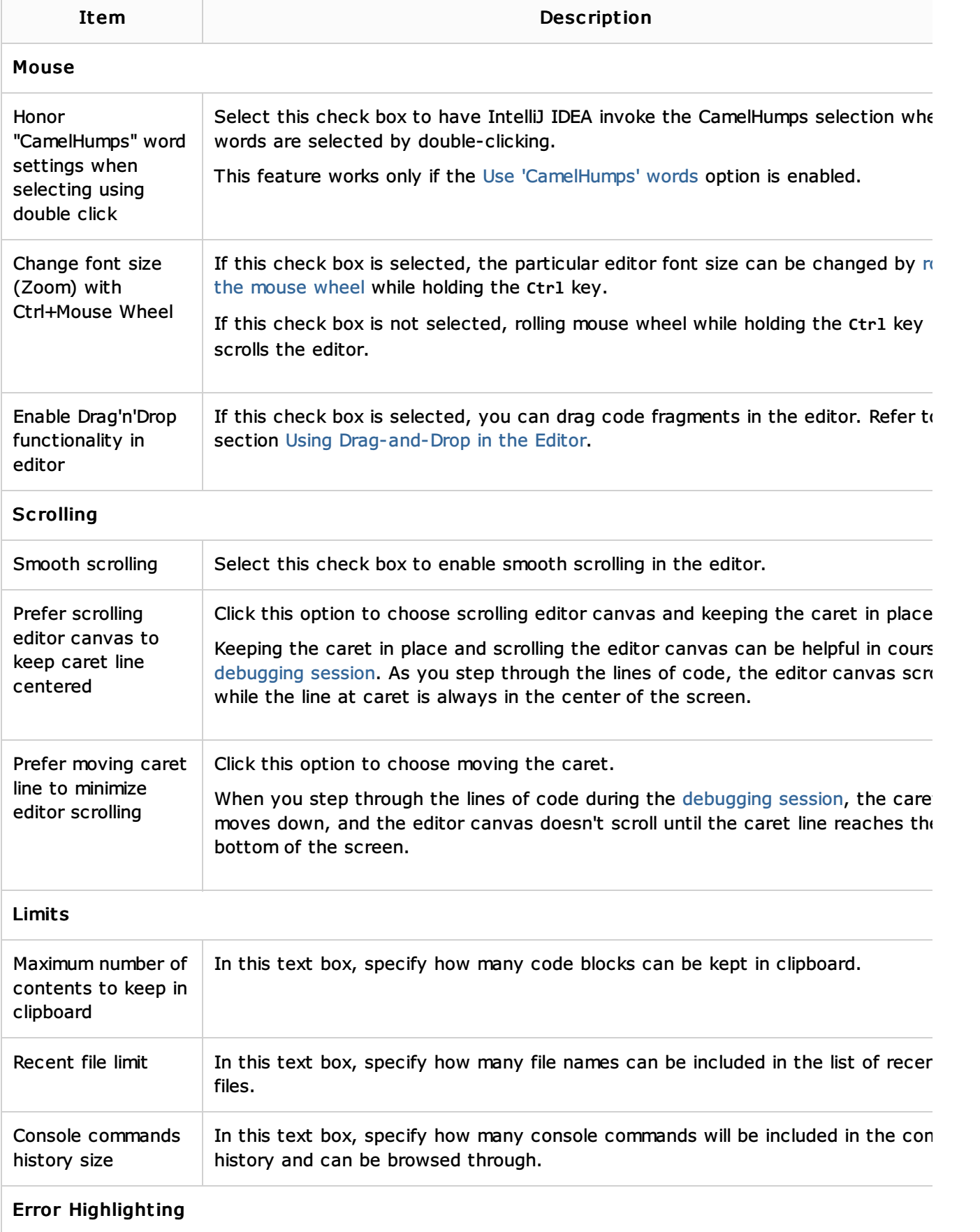

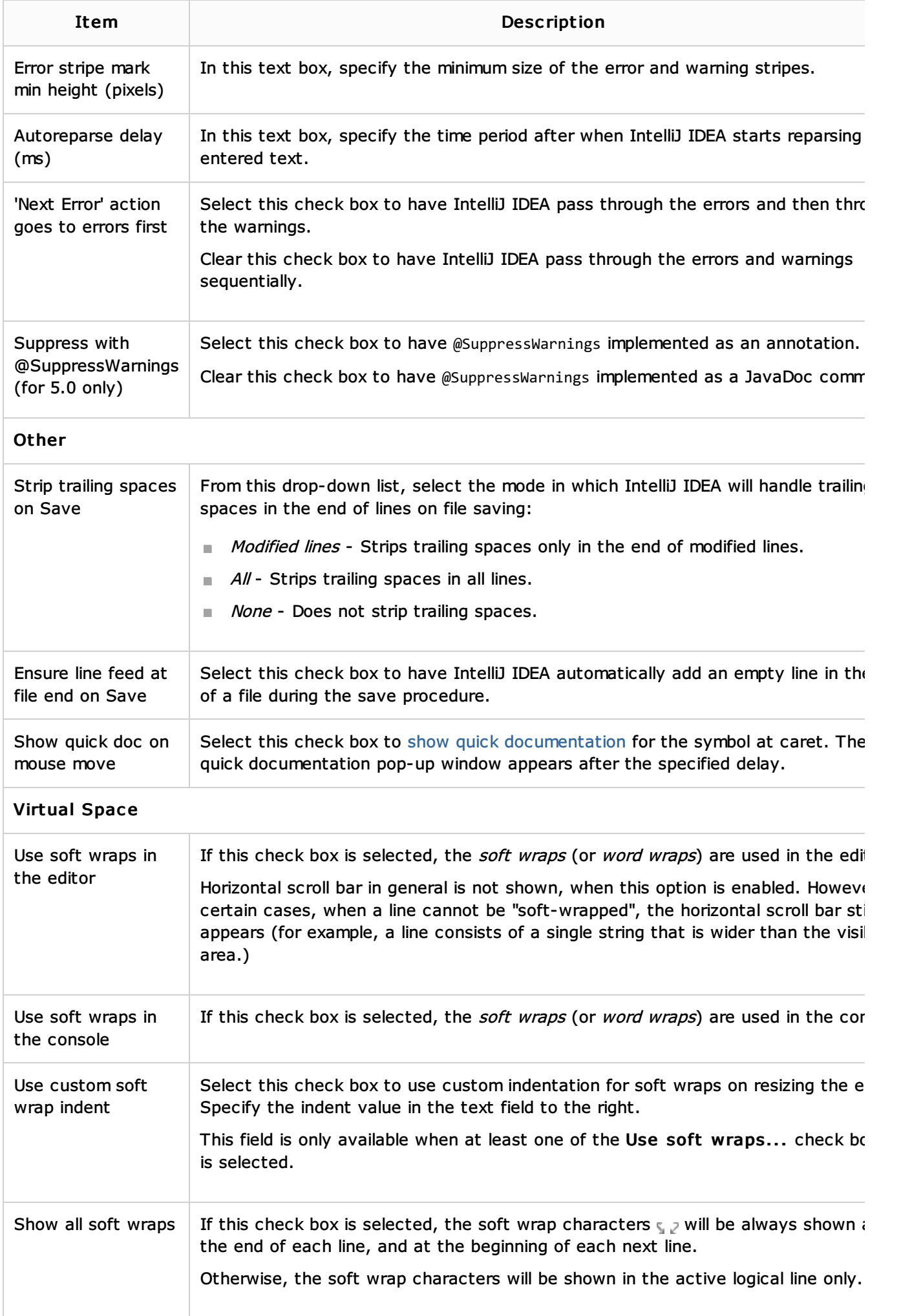

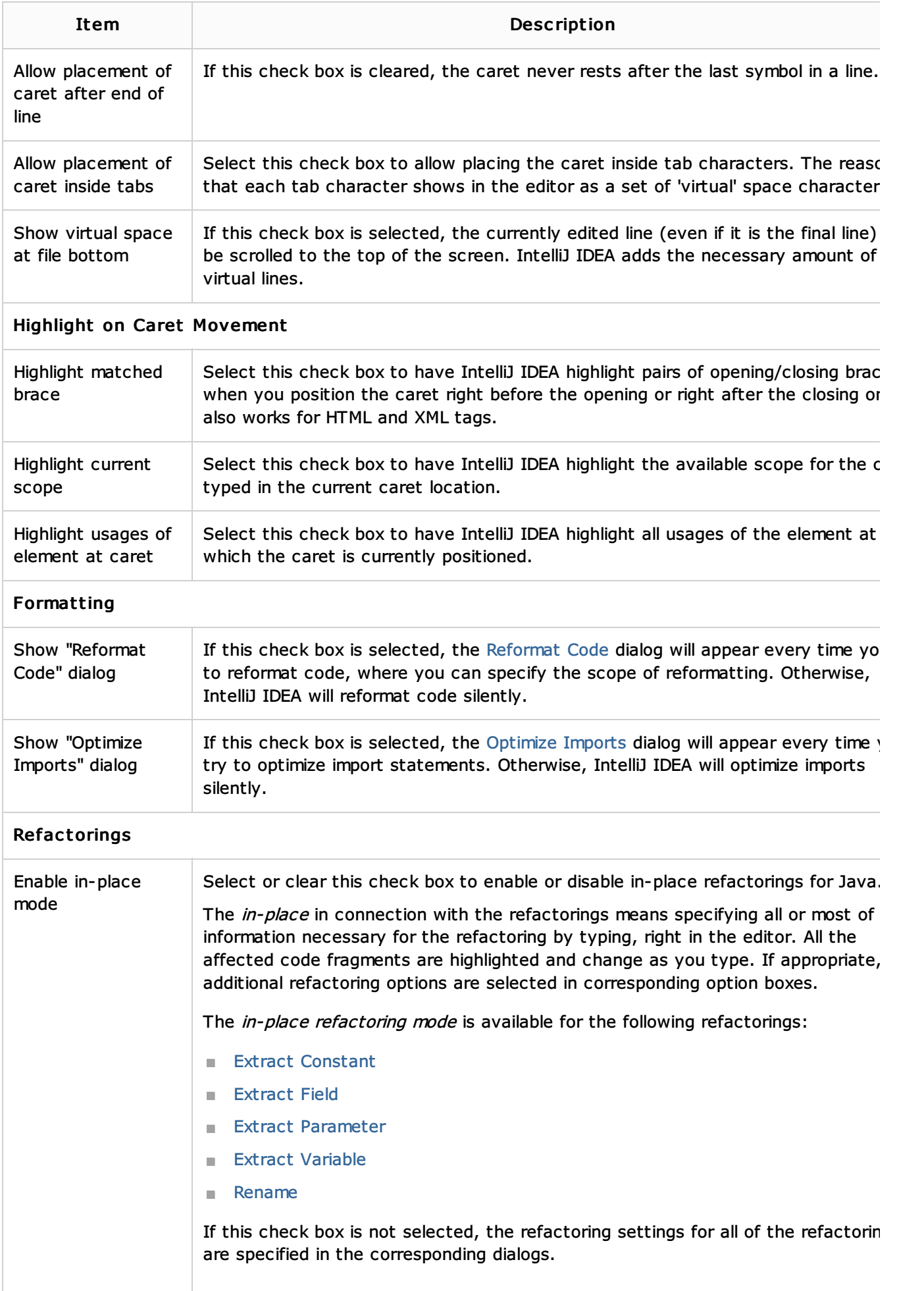

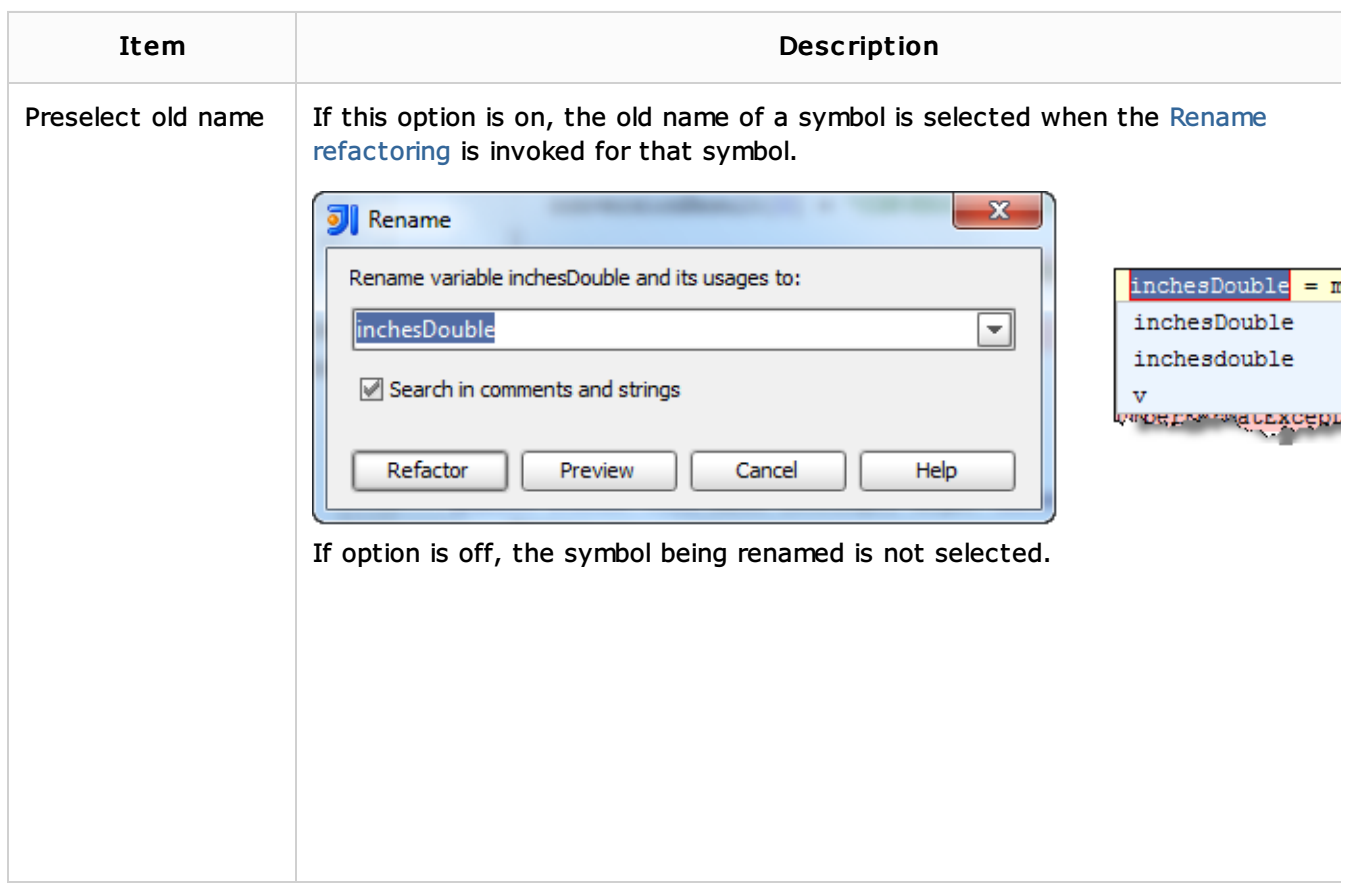

## See Also

Procedures:

**Advanced Editing Procedures** 

Getting Started:

Familiarize Yourself with IntelliJ IDEA Editor

## Web Resources:

Developer Community